### The VCM Series

### Quick Start Guide

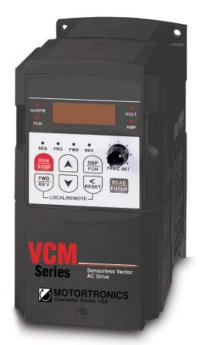

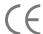

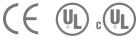

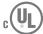

#### **Motortronics VCM Series**

Thank you for purchasing this Motortronics VCM Series sensorless vector AC drive. When properly installed, operated and maintained, the VCM will provide a lifetime of reliable operation. It is mandatory that the person who operates, inspects and maintains this equipment thoroughly reads and understands this manual. This will insure safe and reliable operation of the controller.

This unit has been put through demanding tests at the factory prior to shipment. Before unpacking, check the following:

- Verify that the model number on the box matches your purchase order
- Inspect for possible damage (if damaged, notify the freight carrier and file a cliam within 15 days of receipt)

After unpacking, please check the following:

- · Verify the label specifications match your application requirement.
- Check all electrical connections and screws. Verify that there is no visible damage to any of the components.

#### WARNING!

and control panel.

Do not service equipment with voltage applied!
Unit can be a source of fatal electrical shock! To avoid shock hazard, disconnect main power and wait until the LED on the main control board goes out before working on the control Warning labels (not supplied) must be attached to terminals, enclosure

Unit does not provide overspeed protection or incorporate current limiting control.

To obtain optimum operation from your VCM Series sensorless vector AC drive, it is strongly recommended that this manual is read and understood.

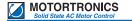

This guide provides step-by-step instructions to install your VCM Series drive.

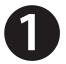

### **Check Inverter Nameplate**

Compare the AC Inverter nameplate Volts & Amps with the motor nameplate. The ratings should be the same.

**Caution:** Motor or drive failure can result if the ratings do not match. Drive current rating must equal or be higher than the motor.

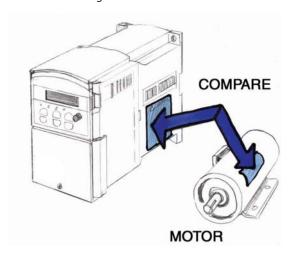

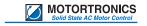

# 2

# Remove Front Cover & Lower Access Plate

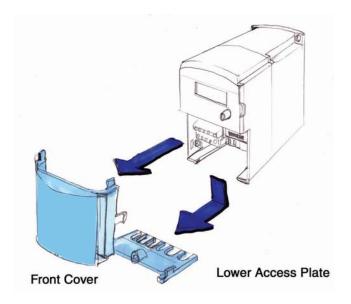

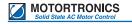

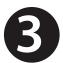

### Connect AC Input Wire (1-Phase or 3-Phase to Power Terminal Strip

(This step requires installation by qualified personnel) Locate the power terminal strip. Check the AC voltage rating shown on the Inverter nameplate with the AC incoming voltage.

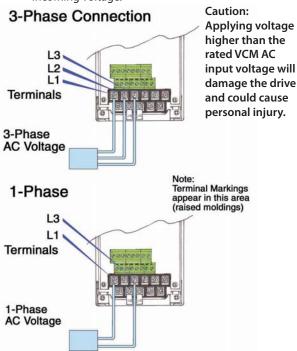

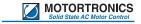

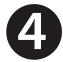

### **Connect Motor Leads to Terminal Strip**

Check the motor leads to insure they are wired to match the 230 Volt or 460 Volt output as shown on the VCM inverter nameplate.

Caution: Applying higher than rated voltage will damage the motor.

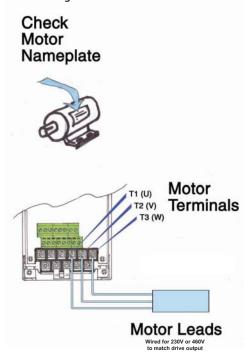

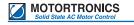

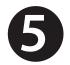

### **Apply AC Power**

Apply AC power to the drive and observe the keypad.

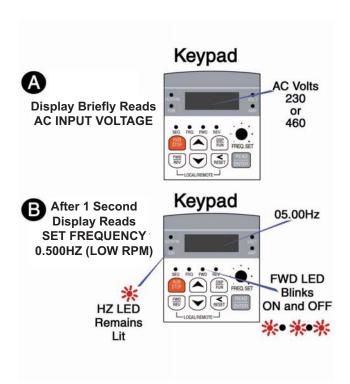

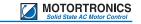

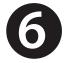

#### Start AC Inverter without Motor Load

This step is done without the motor connected to the machinery in order to prevent damage from reverse rotation of the motor shaft. If the motor is connected, do not apply any additional load to the machine.

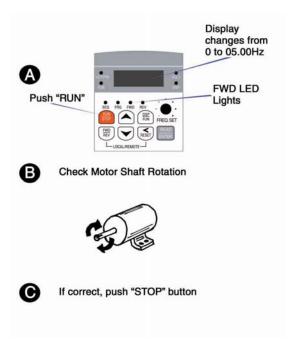

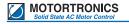

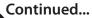

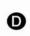

#### IF WRONG DIRECTION

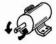

- 1) Push "STOP" Button
- RUM 510
- Remove AC Power to the Inverter

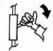

Wait until LED Display turns OFF.

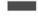

4) Reverse Motor Leads T1 (U) and T2 (V)

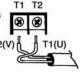

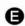

1) Re-Apply AC Power

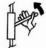

2) Push "RUN" Button

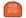

3) Check Motor Shaft Rotation

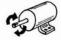

 Push "STOP" Button to Stop the Motor

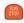

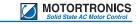

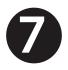

# Adjusting Drive Speed 60Hz Example:

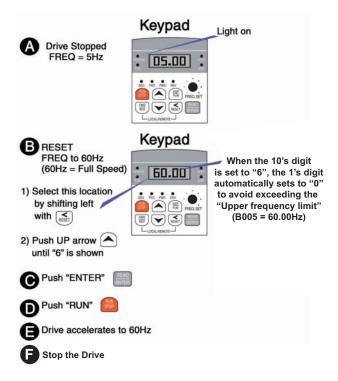

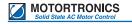

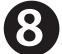

### Setting the Motor Data

### **Keypad**

Accessing Advanced Display

Press the to select "Program"
Mode (b000).
Use to scroll
up to (b011), then
press to display
value (0000).

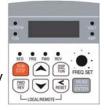

Press once to change to (0001), t

change to (0001), then press to record. Display reads (b011) and Advanced Display is accessible.

#### **Programming Motor Parameters**

- A) Press to select "Program" mode.
  Display reads (bXXX). Press 3 times and once to change to
  (A001) "Motor Voltage."
- B) Press to display value and use and to adjust to motor nameplate voltage. Press to record value.

  Display should show (A001).
- C) Press to access (A002) "Motor Current" and repeat step B to program motor nameplate current. Display should show (A002)
- D) Repeat for (A003) Motor nameplate HP (kw/0.746)
- E) Repeat for (A004) Motor rated RPM
- F) Repeat for (A005) Motor rated frequency (Hz)

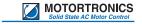

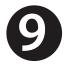

### **Alternate Control from Terminals:**

### 2 Wire Control (b001 = 0000)

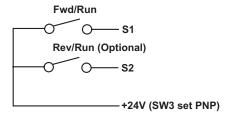

### 3 Wire Control (b001 = 0002)

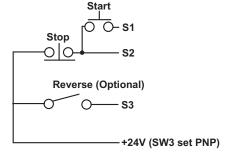

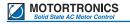

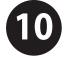

## You have successfully completed all the steps in the Quick Start Guide.

You are now ready to proceed to the VCM Instruction Manual to review installation, environmental operation, basic set-up adjustments, remote control and advanced adjustments that allow you to customize your drive to your application.

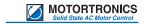

### **Notes:**

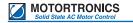

### **Notes:**

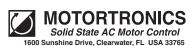

Phone: 727.573.1819 or 888.767.7792 Fax: 727.573.1803 or 800.548.4104 E-mail: Motorctrl@aol.com www.motortronics.com